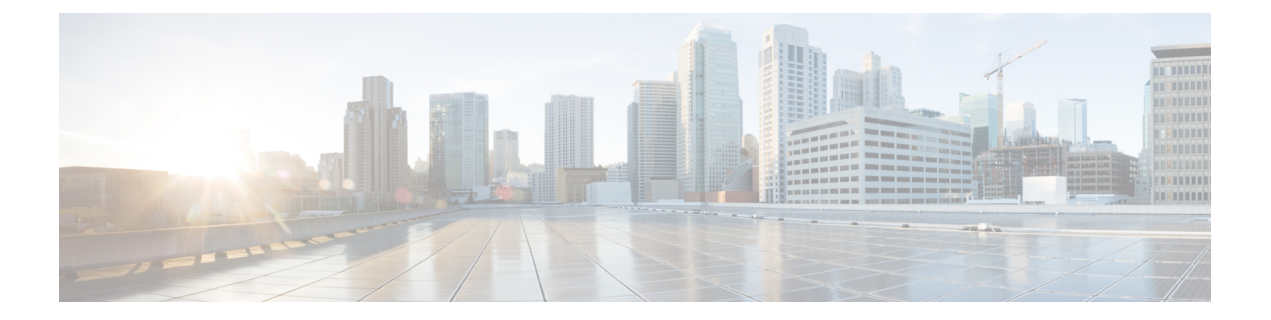

# ゲスト シェル

- Guest Shell について (1 ページ)
- Guest Shell へのアクセス (2 ページ)
- ゲスト シェルに使用されるリソース (2 ページ)
- ゲストシェルの機能 (3 ページ)
- のセキュリティ ポスチャ (9 ページ)
- ゲスト ファイル システムのアクセス制限 (10 ページ)
- ゲスト シェルの管理 (10 ページ)
- 仮想サービスと Guest Shell 情報の検証 (17 ページ)
- ゲスト シェルからのアプリケーションの永続的な起動 (18 ページ)
- Guest Shell からアプリケーションを永続的に起動する手順 (19 ページ)
- ゲスト シェルでのサンプル アプリケーション (19 ページ)

## **Guest Shell** について

基盤となる Linux 環境での NX-OS CLI および Bash アクセスに加えて、スイッチは、「ゲスト シェル」と呼ばれる Linux コンテナ (LXC) 内で実行される分離された実行スペースへのアク セスをサポートします。

ゲスト シェル内から、network-admin には次の機能があります。

- Linux ネットワーク インターフェイスを介したネットワークへのアクセス。
- スイッチのブートフラッシュへのアクセス。
- スイッチの揮発性 tmpfs へのアクセス。
- スイッチの CLI へのアクセス。
- Cisco NX-API REST へのアクセス。
- Python スクリプトをインストールして実行する機能。
- 32 ビットおよび 64 ビットの Linux アプリケーションをインストールして実行する機能。

コンテナ技術によって実行空間を切り離すことで、他の Linux コンテナで実行されているホス トシステムやアプリケーションに影響を与えずに、アプリケーションのニーズに合わせてLinux 環境をカスタマイズすることができます。

NX-OS デバイスでは、Linux Containers は virtual-service コマンドでインストールと管理されま す。Guest Shell は、virtual-service show コマンドの出力に表示されます。

## **Guest Shell** へのアクセス

Cisco NX-OS では、Guest Shell にはネットワーク管理者がアクセスできます。システムで自動 的に有効になり、**run guestshell** コマンドを使用してアクセスできます。**run bash** コマンドと 一致して、これらのコマンドは、NX-OS CLI コマンドの **runguestshell** コマンド 形式を使用し て Guest Shell 内で発行できます。

(注) Guest Shell は、4 GB を超える RAM を搭載したシステムで自動的に有効になります。

```
switch# run guestshell ls -al /bootflash/*.ova
-rw-rw-rw- 1 2002 503 83814400 Aug 21 18:04 /bootflash/pup.ova
-rw-rw-rw- 1 2002 503 40724480 Apr 15 2012 /bootflash/red.ova
```
(注) Guest Shell で実行している場合、ネットワーク管理者レベルの権限があります。

2.2(0.2) 以降の GuestShell は、スイッチにログインしているユーザーと同じユーザー アカ ウントを動的に作成します。ただし、他のすべての情報は、スイッチとGuestShellのユー ザー アカウント間で共有されません。 (注)

さらに、GuestShellアカウントは自動的に削除されないため、不要になったときにネット ワーク管理者が削除する必要があります。

# ゲスト シェルに使用されるリソース

デフォルトでは、ゲストシェルのリソースは、通常のスイッチ操作に使用できるリソースに小 さな影響を与えます。ネットワーク管理者がゲスト シェルに追加のリソースを必要とする場 合、**guestshell resize** {*cpu* | *memory* | *rootfs*} コマンドは、これらの制限を変更します

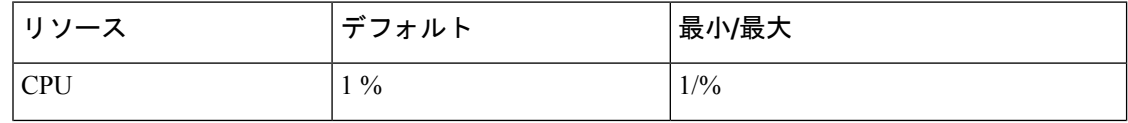

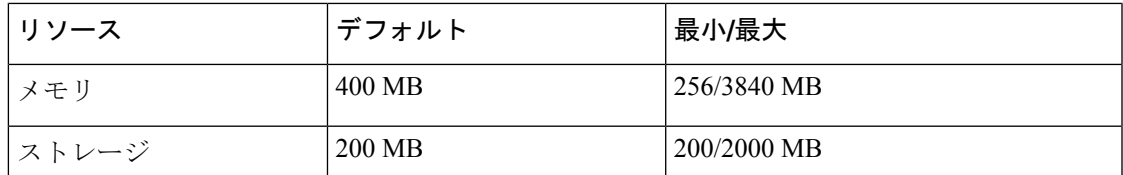

CPU 制限は、システム内の他のコンピューティング負荷との競合がある場合に、ゲスト シェ ル内で実行されているタスクに与えられるシステム コンピューティング キャパシティのパー センテージです。CPU リソースの競合がない場合、ゲスト シェル内のタスクは制限されませ  $h_{\circ}$ 

リソース割り当てを変更した後は、ゲスト シェルの再起動が必要です。そのために、 **guestshell reboot** コマンドを使用できます。 (注)

# ゲストシェルの機能

Guestshell には、デフォルトで利用可能な多くのユーティリティと機能があります。

ゲストシェルは CentOS 7 Linux 環境であり、この流通向けにビルドされたソフトウェア パッ ケージを、dnfインストールすることができます。Guestshellには、**net-tools**、**iproute**、**tcpdump** とOpenSSH などのネットワーキング デバイスで自然に期待される多くの一般的なツールが事 前に入力されています。Guestshell 2.xの場合、追加のpythonパッケージをインストールするた めの PIP と同様に、python 2.7.5 がデフォルトで含まれています。Guestshell 2.11 では、デフォ ルトで python 3.6 も含まれています。

デフォルトでは、ゲストシェルは 64 ビットの実行スペースです。32 ビットのサポートが必要 な場合は、glibc.i686 パッケージを dnf でインストールできます。

Guestshellは、スイッチの管理ポートとデータポートを表すために使用されるLinuxネットワー ク インターフェイスにアクセスできます。**ifconfig** と **ethtool** などの典型的な Linux のメソッド とユーティリティは、カウンターの収集に使用できます。インターフェイスが NX-OS CLI で VRF に配置されると、Linux ネットワーク インターフェイスはその VRF のネットワーク名前 空間に配置されます。名前空間は /var/run/netns で見ることができ、**ip netns** ユーティリ ティを使用してさまざまな名前空間のコンテキストで実行できます。いくつかのユーティリ ティ、**chvrf** と **vrfinfo** は、別の名前空間で実行し、プロセスが実行されている名前空間 /vrf に 関する情報を取得するために提供されています。

systemd は、ゲストシェルを含む CentOS 8 環境でサービスを管理するために使用されます。

#### **Guest Shell** の **NX-OS CLI**

ゲスト シェルは、ユーザーがゲスト シェル環境からホスト ネットワーク要素に NX-OS コマ ンドを発行できるようにするアプリケーションを提供します。**dohost**アプリケーションは、有 効な NX-OS 構成または exec コマンドを受け入れ、それらをホスト ネットワーク要素に発行し ます。

**dohost** コマンドを呼び出すときは、各 NX-OS コマンドを一重引用符または二重引用符で囲む ことができます:

**dohost "<NXOS CLI>"**

NX-OS CLI は連鎖させることができます:

[guestshell@guestshell ~]\$ **dohost "sh lldp time | in Hold" "show cdp global"** Holdtime in seconds: 120 Global CDP information: CDP enabled globally Refresh time is 21 seconds Hold time is 180 seconds CDPv2 advertisements is enabled DeviceID TLV in System-Name(Default) Format [guestshell@guestshell ~]\$

NX-OS CLI は、各コマンドの間にセミコロンを追加することにより、NX-OS スタイルのコマ ンド チェーン技術を使用して一緒にチェーンすることもできます。(セミコロンの両側にス ペースが必要です。):

```
[guestshell@guestshell ~]$ dohost "conf t ; cdp timer 13 ; show run | inc cdp"
Enter configuration commands, one per line. End with CNTL/Z.
cdp timer 13
[guestshell@guestshell ~]$
```

```
(注)
```
を使用するリリース 7.0(3)I5(2) の場合、**dohost** コマンドを介してホストで発行されたコ マンドは、ゲスト シェル ユーザの有効なロールに基づく特権で実行されます。

以前のバージョンのゲスト シェルは、ネットワーク管理者レベルの権限でコマンドを実 行します。

NX-API への UDS 接続の数が最大許容数に達すると、**dohost** コマンドは機能不全になり ます。

#### **Guest Shell** でのネットワーク アクセス

NX-OS スイッチ ポートは、Guest Shell では Linux ネットワーク インターフェイスとして表さ れます。ifconfig または ethtool を使用して、/proc/net/dev の表示統計などの一般的な Linux メ ソッドはすべてサポートされています。

GuestShellには、多くの一般的なネットワークユーティリティがデフォルトで含まれており、 **chvrf** *vrf command* コマンドを使用してさまざまな VRF で使用できます。

```
[guestshell@guestshell bootflash]$ ifconfig Eth1-47
Eth1-47: flags=4163<UP,BROADCAST,RUNNING,MULTICAST> mtu 1500
inet 13.0.0.47 netmask 255.255.255.0 broadcast 13.0.0.255
```
ether 54:7f:ee:8e:27:bc txqueuelen 100 (Ethernet) RX packets 311442 bytes 21703008 (20.6 MiB) RX errors 0 dropped 185 overruns 0 frame 0 TX packets 12967 bytes 3023575 (2.8 MiB) TX errors 0 dropped 0 overruns 0 carrier 0 collisions 0

Guest Shell 内では、ネットワーク状態をモニタリングできますが、変更することはできませ ん。ネットワーク状態を変更するには、ホストのbashシェルでNX-OSCLIまたは適切なLinux ユーティリティを使用します。

この **tcpdump** コマンドはGuest Shell にパッケージ化されており、管理ポートまたはスイッチ ポートでパントされたトラフィックのパケット トレースを可能にします。

この **sudo ipnetns exec managementping** ユーティリティは、指定されたネットワーク名前空間 のコンテキストでコマンドを実行するための一般的な方法です。これはGuestShell 内で実行で きます。

[guestshell@guestshell bootflash]\$ **sudo ip netns exec management ping 10.28.38.48** PING 10.28.38.48 (10.28.38.48) 56(84) bytes of data. 64 bytes from 10.28.38.48: icmp\_seq=1 ttl=48 time=76.5 ms

chvrf ユーティリティは便宜のために提供されています。

guestshell@guestshell bootflash]\$ **chvrf management ping 10.28.38.48** PING 10.28.38.48 (10.28.38.48) 56(84) bytes of data. 64 bytes from 10.28.38.48: icmp\_seq=1 ttl=48 time=76.5 ms

(注)

コマンドなしで実行される **chvrf**コマンドは、現在の VRF / ネットワーク名前空間で実行 されます。

たとえば、管理VRF経由でIPアドレス10.0.0.1をpingするには、コマンドは「**chvrf***management ping 10.0.0.1*」です。 **scp** または **ssh** などの他のユーティリティも同様です。

例:

```
switch# guestshell
[guestshell@guestshell ~]$ cd /bootflash
[guestshell@guestshell bootflash]$ chvrf management scp foo@10.28.38.48:/foo/index.html
index.html
foo@10.28.38.48's password:
index.html 100% 1804 1.8KB/s 00:00
[guestshell@guestshell bootflash]$ ls -al index.html
-rw-r--r-- 1 guestshe users 1804 Sep 13 20:28 index.html
[guestshell@guestshell bootflash]$
[guestshell@guestshell bootflash]$ chvrf management curl cisco.com
<!DOCTYPE HTML PUBLIC "-//IETF//DTD HTML 2.0//EN">
<html><head>
<title>301 Moved Permanently</title>
</head><body>
<h1>Moved Permanently</h1>
<p>The document has moved <a href="http://www.cisco.com/">here</a>.</p>
</body></html>
[guestshell@guestshell bootflash]$
```
システム上のVRFのリストを取得するには、NX-OSからネイティブに、**showvrf**または**dohost** コマンドを介してコマンドを使用します。

例·

[guestshell@guestshell bootflash]\$ **dohost 'sh vrf'** VRF-Name VRF-ID State Reason default 1 Up -management 2 Up -red 6 Up --

GuestShell内では、VRFに関連付けられたネットワーク名前空間が実際に使用されます。どの ネットワーク名前空間が存在するかを確認する方が便利な場合があります。

[guestshell@guestshell bootflash]\$ **ls /var/run/netns** default management red [guestshell@guestshell bootflash]\$

Guest Shell 内からドメイン名を解決するには、リゾルバーを構成する必要があります。Guest Shell で /etc/resolv.conf ファイルを編集して、ネットワークに適した DNS ネームサーバとドメ インを含めます。

例:

nameserver 10.1.1.1 domain cisco.com

ネームサーバーとドメインの情報は、NX-OS 構成で構成されたものと一致する必要がありま す。

例:

switch(config)# ip domain-name cisco.com switch(config)# ip name-server 10.1.1.1 switch(config)# vrf context management switch(config-vrf)# ip domain-name cisco.com switch(config-vrf)# ip name-server 10.1.1.1

スイッチが HTTP プロキシ サーバーを使用するネットワーク内にある場合、**http\_proxy** およ び **https\_proxy** 環境変数も Guest Shell 内で設定する必要があります。

例:

export http\_proxy=http://proxy.esl.cisco.com:8080 export https proxy=http://proxy.esl.cisco.com:8080

これらの環境変数は、.bashrcファイルまたは適切なスクリプトで設定して、永続的であること を確認する必要があります。

### ゲスト シェルでのブートフラッシュへのアクセス

ネットワーク管理者は、NX-OS CLI コマンドの使用に加えて、Linux コマンドとユーティリ ティを使用してファイルを管理できます。ゲスト シェル環境の /bootflash にシステム ブートフ ラッシュをマウントすることにより、network-adminはLinuxコマンドを使用してこれらのファ イルを操作できます。

```
例:
```

```
find . –name "foo.txt"
rm "/bootflash/junk/foo.txt"
```
#### **Guest Shell** の **Python**

Python はインタラクティブに使用できますが、python スクリプトをゲスト シェルで実行する こともできます。

例:

```
guestshell:~$ python
Python 2.7.5 (default, Jun 24 2015, 00:41:19)
[GCC 4.8.3 20140911 (Red Hat 4.8.3-9)] on linux2
Type "help", "copyright", "credits" or "license" for more information.
>>>
guestshell:~$
```
ネットワーク管理者が新しい Python パッケージをインストールできるように、ゲスト シェル には pip python パッケージ マネージャが含まれています。

例:

```
[guestshell@guestshell ~]$ sudo su
[root@guestshell guestshell]# pip install Markdown
Collecting Markdown
Downloading Markdown-2.6.2-py2.py3-none-any.whl (157kB)
100% |################################| 159kB 1.8MB/s
Installing collected packages: Markdown
Successfully installed Markdown-2.6.2
[root@guestshell guestshell]# pip list | grep Markdown
Markdown (2.6.2)
[root@guestshell guestshell]#
```
(注) **pip install** コマンドを入力する前に、**sudo su** コマンドを入力する必要があります。

### **Installing RPMs in the Guest Shell**

The /etc/yum.repos.d/CentOS-Base.repo file is set up to use the CentOS mirror list by default. Follow instructions in that file if changes are needed.

Yum can be pointed to one or more repositories at any time by modifying the yumrepo  $\times86\,\,64$ .repo file or by adding a new .repo file in the repos.d directory.

For applications to be installed inside Guest Shell 2.x, go to the CentOS 7 repo at [http://mirror.centos.org/](http://mirror.centos.org/centos/7/os/x86_64/Packages/) [centos/7/os/x86\\_64/Packages/](http://mirror.centos.org/centos/7/os/x86_64/Packages/).

Yum resolves the dependencies and installs all the required packages.

```
[guestshell@guestshell ~]$ sudo chvrf management yum -y install glibc.i686
Loaded plugins: fastestmirror
Loading mirror speeds from cached hostfile
* base: bay.uchicago.edu
* extras: pubmirrors.dal.corespace.com
* updates: mirrors.cmich.edu
Resolving Dependencies
"-->" Running transaction check
"--->" Package glibc.i686 0:2.17-78.el7 will be installed
"-->" Processing Dependency: libfreebl3.so(NSSRAWHASH_3.12.3) for package:
glibc-2.17-78.el7.i686
"-->" Processing Dependency: libfreebl3.so for package: glibc-2.17-78.el7.i686
"-->" Running transaction check
"--->" Package nss-softokn-freebl.i686 0:3.16.2.3-9.el7 will be installed
"-->" Finished Dependency Resolution
```
============================================================================================================================================================================

============================================================================================================================================================================

============================================================================================================================================================================

Dependencies Resolved

```
Package Arch Version Repository Size
```

```
Installing:
glibc i686 2.17-78.el7 base 4.2 M
Installing for dependencies:
nss-softokn-freebl i686 3.16.2.3-9.el7 base 187 k
```
Transaction Summary

Install 1 Package (+1 Dependent package)

```
Total download size: 4.4 M
Installed size: 15 M
Downloading packages:
Delta RPMs disabled because /usr/bin/applydeltarpm not installed.
(1/2): nss-softokn-freebl-3.16.2.3-9.el7.i686.rpm | 187 kB 00:00:25
(2/2): glibc-2.17-78.el7.i686.rpm | 4.2 MB 00:00:30
----------------------------------------------------------------------------------------------------------------------------------------------------------------------------
```

```
Total 145 kB/s | 4.4 MB 00:00:30
Running transaction check
Running transaction test
Transaction test succeeded
Running transaction
Installing : nss-softokn-freebl-3.16.2.3-9.el7.i686 1/2
Installing : glibc-2.17-78.el7.i686 2/2
error: lua script failed: [string "%triggerin(glibc-common-2.17-78.el7.x86_64)"]:1:
attempt to compare number with nil
Non-fatal "<"unknown">" scriptlet failure in rpm package glibc-2.17-78.el7.i686
Verifying : glibc-2.17-78.el7.i686 1/2
Verifying : nss-softokn-freebl-3.16.2.3-9.el7.i686 2/2
Installed:
glibc.i686 0:2.17-78.el7
```

```
Dependency Installed:
nss-softokn-freebl.i686 0:3.16.2.3-9.el7
```
Complete!

**Note**

When more space is needed in the Guest Shell root file system for installing or running packages, the **guestshell resize roofs** *size-in-MB* command is used to increase the size of the file system.

**Note**

Some open source software packages from the repository might not install or run as expected in the Guest Shell as a result of restrictions that have been put into place to protect the integrity of the host system.

# のセキュリティ ポスチャ

## **[**カーネル脆弱性パッチ(**Kernel Vulnerability Patches**)**]**

シスコは、既知の脆弱性に対処するプラットフォーム アップデートで、関連する Common Vulnerabilities and Exposures (CVE)に対応します。

### **[ASLR** および **X-Space** のサポート(**ASLR and X-Space Support**)**]**

CiscoNX-OSは、ランタイムディフェンスのためのアドレス空間LayoutRandomization(ASLR) と Executable Space Protection (X-Space)の使用をサポートしています。Cisco が署名したパッ ケージのソフトウェアは、この機能を利用します。システムに他のソフトウェアがインストー ルされている場合は、これらのテクノロジをサポートするホスト OS と開発ツールチェーンを 使用して構築することをお勧めします。これにより、ソフトウェアが潜在的な侵入者に提示す る潜在的な攻撃対象領域が減少します。

#### ルートユーザーの制限

安全なコードを開発するためのベストプラクティスとして、割り当てられたタスクを実行する ために必要な最小限の特権でアプリケーションを実行することを推薦します。意図しないアク セスを防ぐために、GuestShellに追加されたソフトウェアは、このベストプラクティスに従う 必要があります。

は Linux の機能が低下したことによる制限の対象となります。アプリケーションで root 権限を 必要とする操作を実行する必要がある場合は、root アカウントの使用を、root アクセスが絶対 に必要な最小限の操作セットに制限し、そのモードでアプリケーションを実行できる時間の ハード制限などの他の制御を課します。

内のルートに対してドロップされる一連の Linux 機能は次のとおりです。

#### リソース管理

DDoS攻撃は、攻撃対象のユーザがマシンやネットワーク技術情報を使用できないようにする 試みます。不適切な動作または悪意のあるアプリケーションコードは、接続帯域幅、ディスク 容量、メモリ、およびその他のリソースの過剰消費の結果として DoS を引き起こす可能性が あります。ホストは、で技術情報を公平に割り当てる技術情報管理機能を提供します。

# ゲスト ファイル システムのアクセス制限

#### セキュア **IPC**

ゲスト シェルまたは仮想サービス内のアプリケーションは、Cisco onePK サービスを使用して ホストとより統合できます。アプリケーションは、TIPC を介してホスト ネットワーク要素と 通信します。さまざまなコンテナー内のアプリケーションは、TIPC を介して相互に通信する ことはできません。ホストとの通話のみが許可されます。これにより、1 つのコンテナの問題 が、それが Cisco onePK サービスが実行されている場所であるとスプーフィングを防ぎます。 コンテナ内のアプリケーションは、TIPC ポートでリッスンすることもできません。

既知の仮想サービスのみがホストと通信できるようにするために、各仮想サービスの一意の識 別子は、有効化時に作成され、onePK 通信チャネルが確立されるときに検証されます。

システムは、個々の仮想サービス内のアプリケーションがホストにメッセージを送信できる レートも制限します。この動作により、不正な動作をするアプリケーションがメッセージを頻 繁に送信して、ホストの通常の操作を妨げたり、同じホスト上の他の仮想サービスがホストと 通信するのをブロックしたりすることが防止されます。

## ゲスト シェルの管理

以下は、ゲスト シェルを管理するためのコマンドです。

表 **<sup>1</sup> :** ゲスト シェル **CLI** コマンド

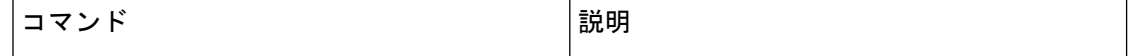

I

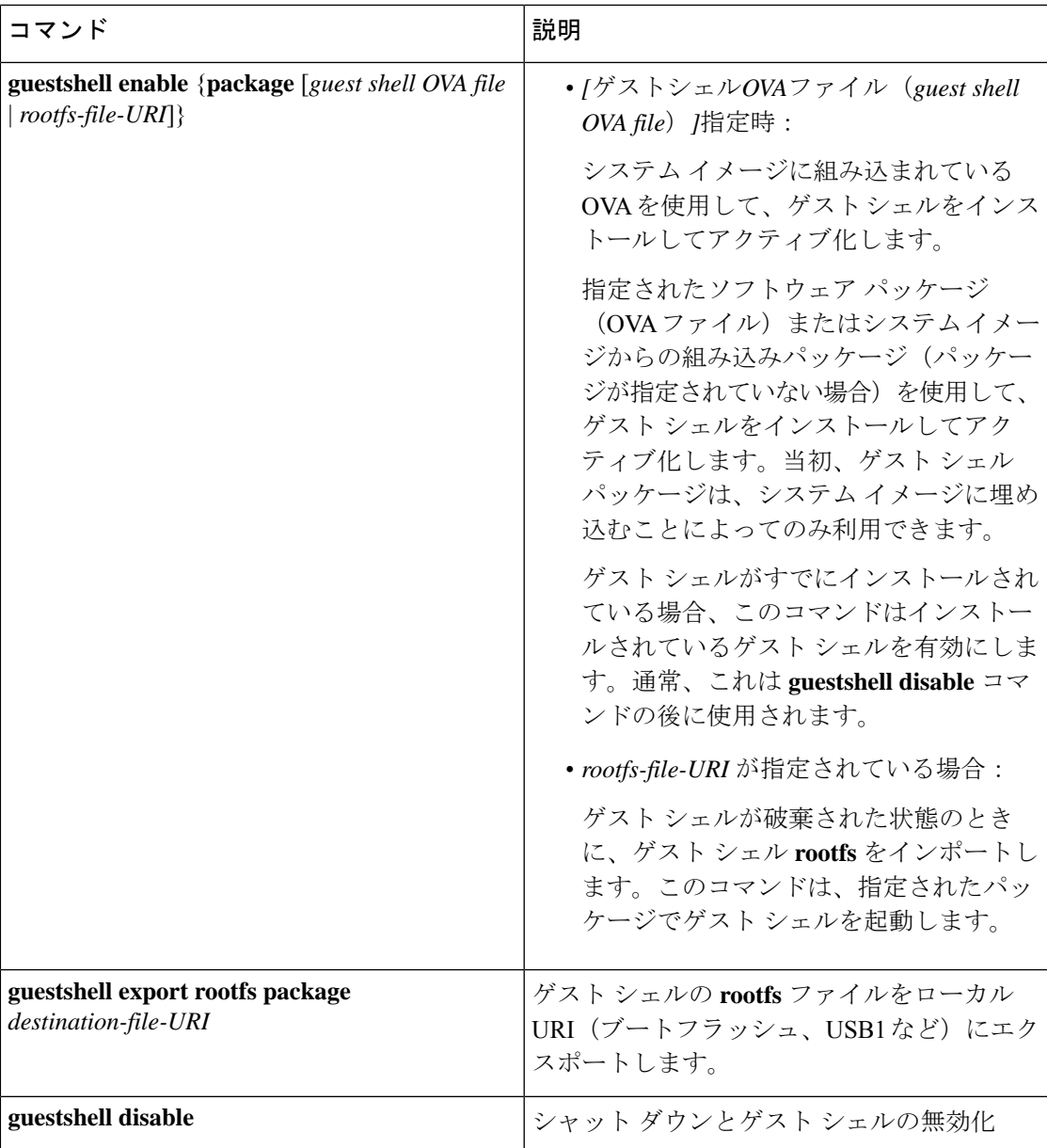

 $\overline{\phantom{a}}$ 

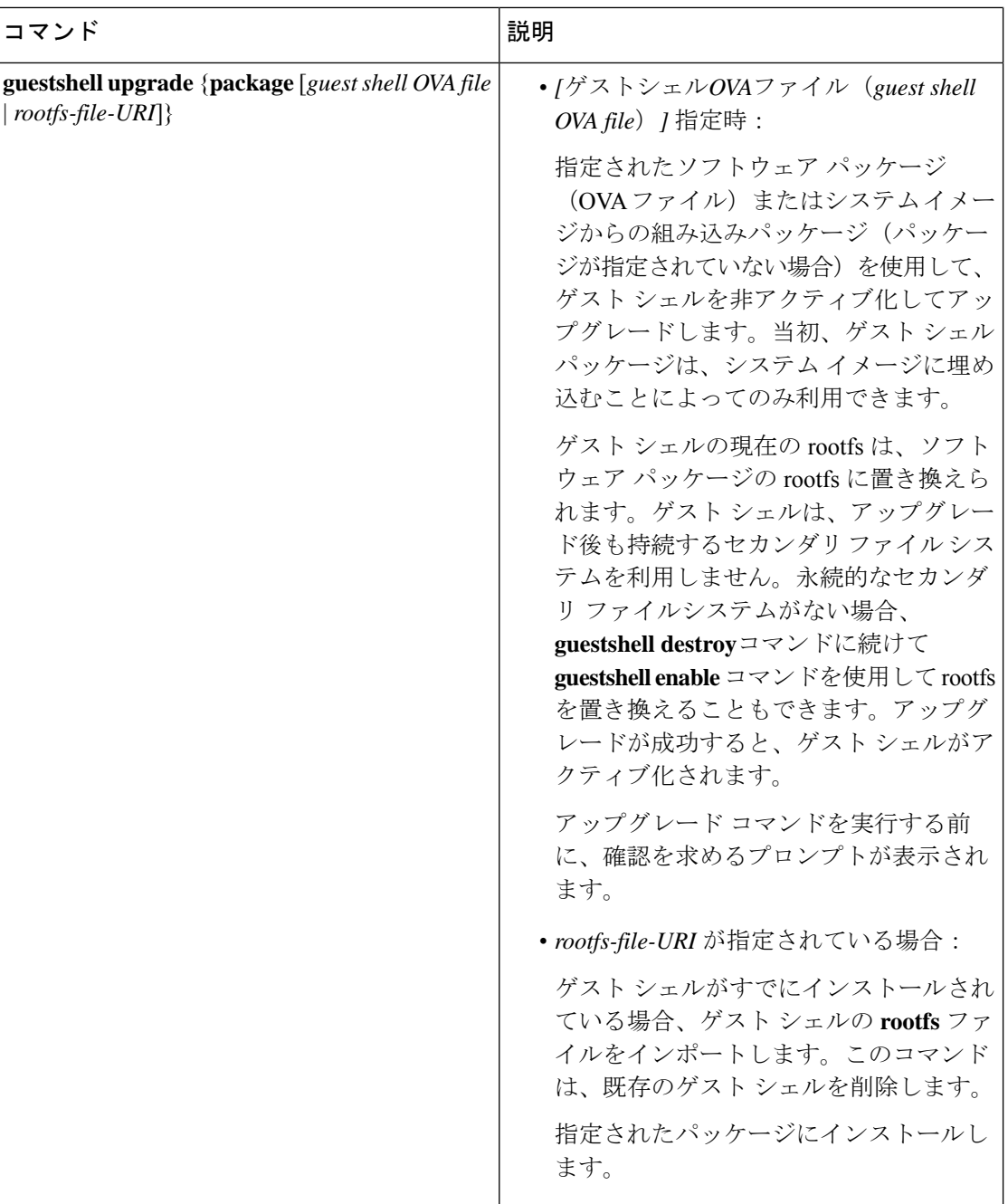

 $\mathbf{l}$ 

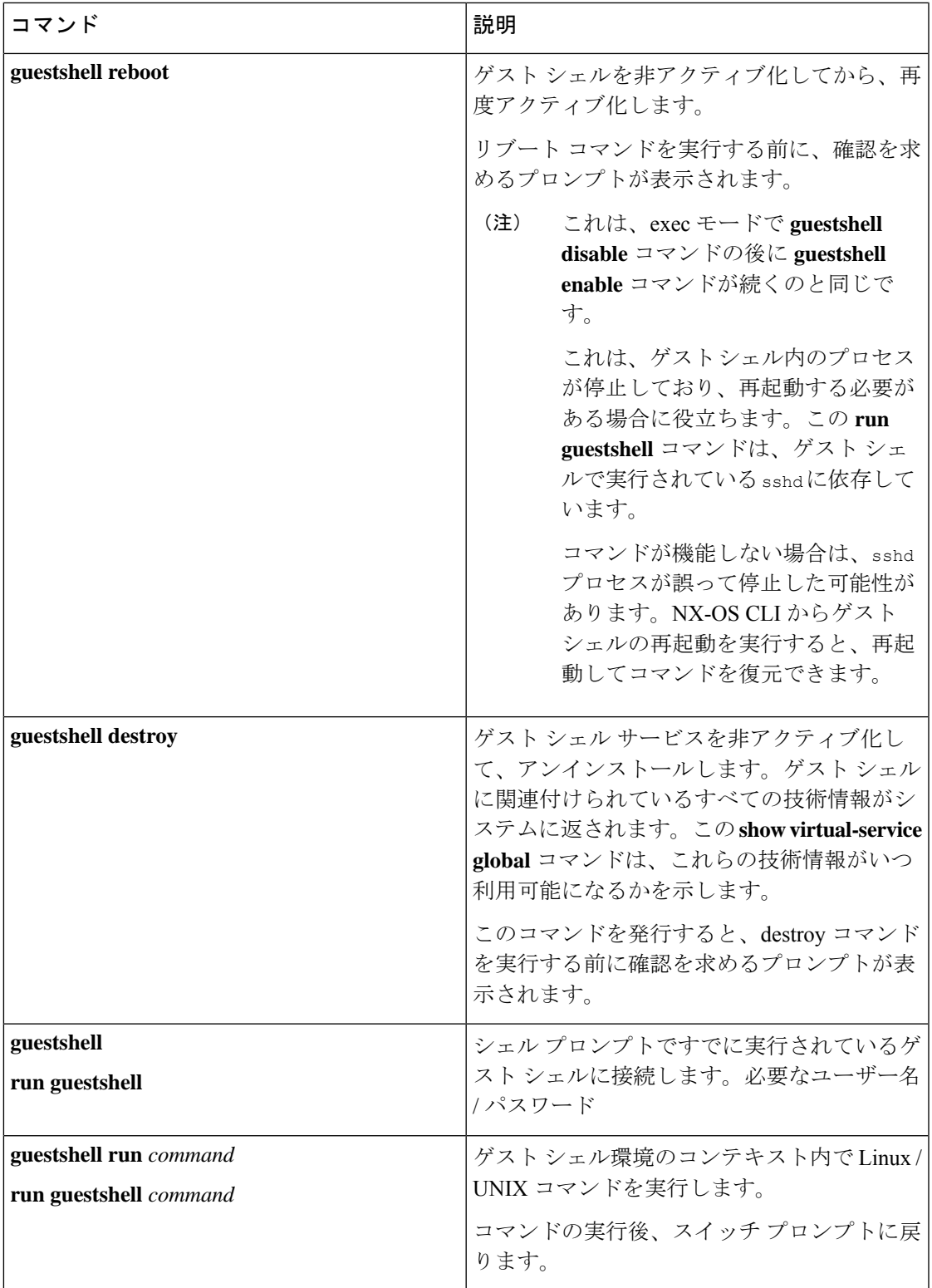

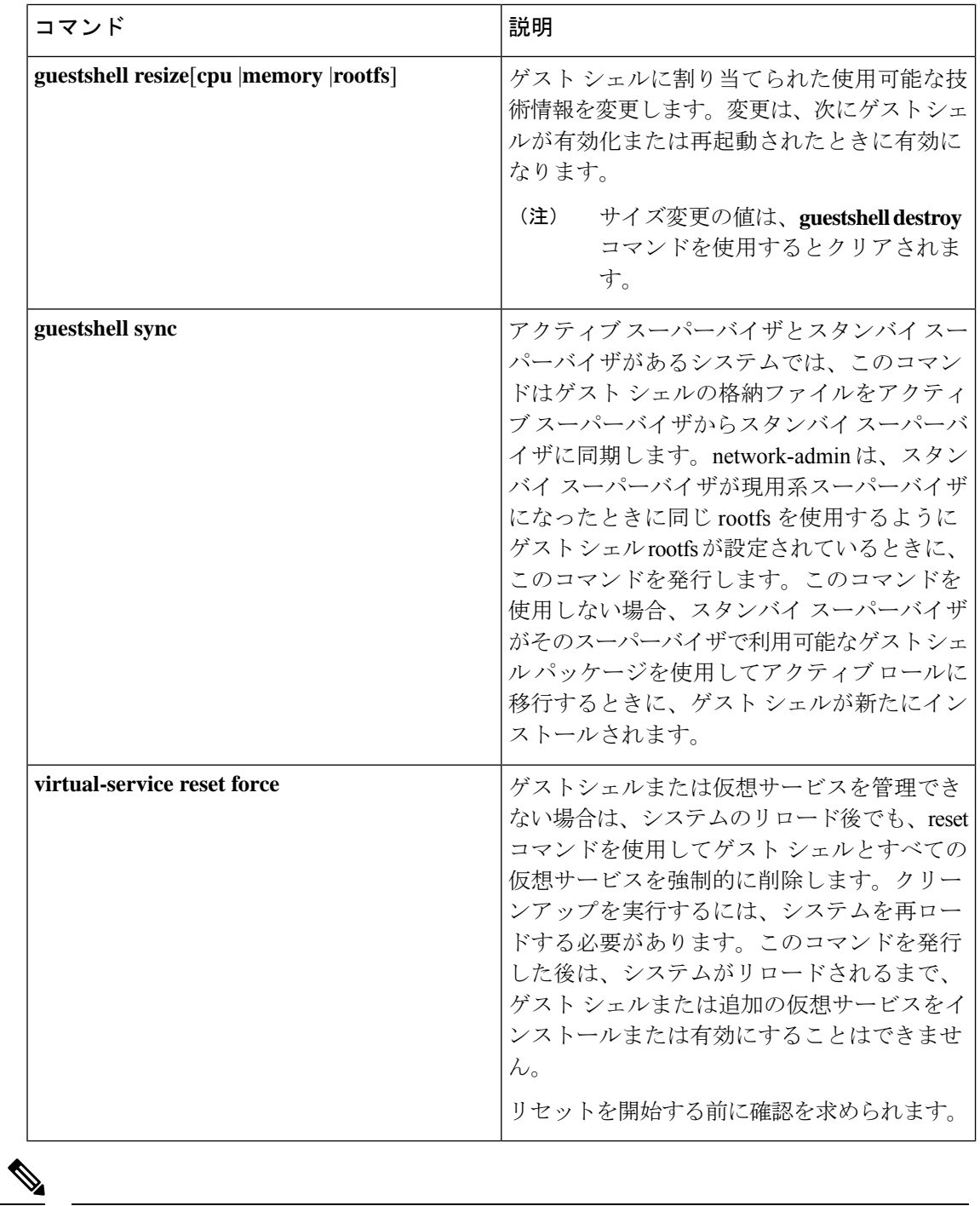

(注) ゲスト シェル環境を有効化 / 無効化し、アクセスするには、管理者権限が必要です。

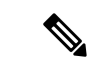

ゲスト シェルは、ホスト システム上の Linux コンテナ(LXC)として導入されます。 NX-OS デバイスでは、LXC は virtual-service コマンドでインストールと管理されます。ゲ スト シェルは、virtual-service コマンドに guestshell+ という名前の仮想サービスとして 表示されます。 (注)

#### **Guest Shell** の無効化

**guestshell disable** コマンドはシャットダウンして、Guest Shell を無効化します。

Guest Shell が無効化された状態でシステムをリロードすると、Guest Shell は無効化されたまま になります。

例:

```
switch# show virtual-service list
Virtual Service List:
Name Status Package Name
-----------------------------------------------------------
guestshell+ Activated guestshe11.ova
switch# guestshell disable
You will not be able to access your guest shell if it is disabled. Are you sure you want
to disable the guest shell? (y/n) [n) y
2014 Jul 30 19:47:23 switch %$ VDC-1 %$ %VMAN-2-ACTIVATION_STATE: Deactivating virtual
service 'guestshell+'
2014 Jul 30 18:47:29 switch %$ VDC-1 %$ %VMAN-2-ACTIVATION_STATE: Successfully deactivated
virtual service 'guestshell+'
switch# show virtual-service list
Virtual Service List:
Name Status Package Name
guestshell+ Deactivated guestshell.ova
```
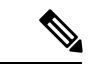

(注) **guestshell enable** コマンドで Guest Shell が再アクティブ化されます。

#### ゲスト シェルの破棄

**guestshelldestroy**コマンドは、ゲストシェルとそのアーティファクトをアンインストールしま す。このコマンドでは、ゲスト シェル OVA は削除されません。

ゲスト シェルが破棄された状態でシステムをリロードすると、ゲスト シェルは破棄されたま まになります。

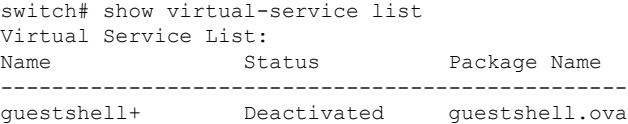

```
switch# guestshell destroy
You are about to destroy the guest shell and all of its contents. Be sure to save your
work. Are you sure you want to continue? (y/n) [n] y
2014 Jul 30 18:49:10 switch %$ VDC-1 %$ %VMAN-2-INSTALL_STATE: Destroying virtual service
 'guestshell+'
2014 Jul 30 18:49:10 switch %$ VDC-1 %$ %VMAN-2-INSTALL_STATE: Successfully destroyed
virtual service 'guestshell +'
switch# show virtual-service list
Virtual Service List:
```
(注) **guestshell enable** コマンドを使用して、ゲスト シェルを再度有効にすることができます。

(注)

Cisco NX-OS ソフトウェアでは、コンテナがインストールされると、**oneP** 機能がローカ ル アクセスに対して自動的に有効になります。ゲスト シェルはコンテナであるため、 **oneP** 機能が自動的に開始されます。

ゲスト シェルを使用しない場合は、**guestshell destroy** コマンドで削除できます。ゲスト シェルが削除されると、その後のリロードのために削除されたままになります。つまり、 ゲスト シェル コンテナが削除され、スイッチが再ロードされても、ゲスト シェル コン テナは自動的に開始されません。

#### **Guest Shell** の有効化

この **guestshell enable** コマンドは、Guest Shell ソフトウェア パッケージから Guest Shell をイン ストールします。デフォルトでは、システムイメージに埋め込まれたパッケージがインストー ルに使用されます。Guest Shell が無効化されている場合は、このコマンドを使用して、Guest Shell を再アクティブ化することもできます。

Guest Shell が有効化された状態でシステムをリロードすると、Guest Shell は有効化されたまま になります。

例:

```
switch# show virtual-service list
Virtual Service List:
switch# guestshell enable
2014 Jul 30 18:50:27 switch %$ VDC-1 %$ %VMAN-2-INSTALL_STATE: Installing virtual service
 'guestshell+'
2014 Jul 30 18;50;42 switch %$ VDC-1 %$ %VMAN-2-INSTALL_STATE: Install success virtual
service 'questshell+'; Activating
2014 Jul 30 18:50:42 switch %$ VDC-1 %$ %VMAN-2-ACTIVATION_STATE: Activating virtual
service 'guestshell+'
2014 Jul 30 18:51:16 switch %$ VDC-1 %$ %VMAN-2-ACTIVATION_STATE: Successfully activated
virtual service 'guestshell+'
```
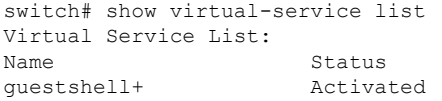

Package Name guestshell.ova

# 仮想サービスと **Guest Shell** 情報の検証

次のコマンドを使用して、仮想サービスとゲスト シェルの情報を検証できます。

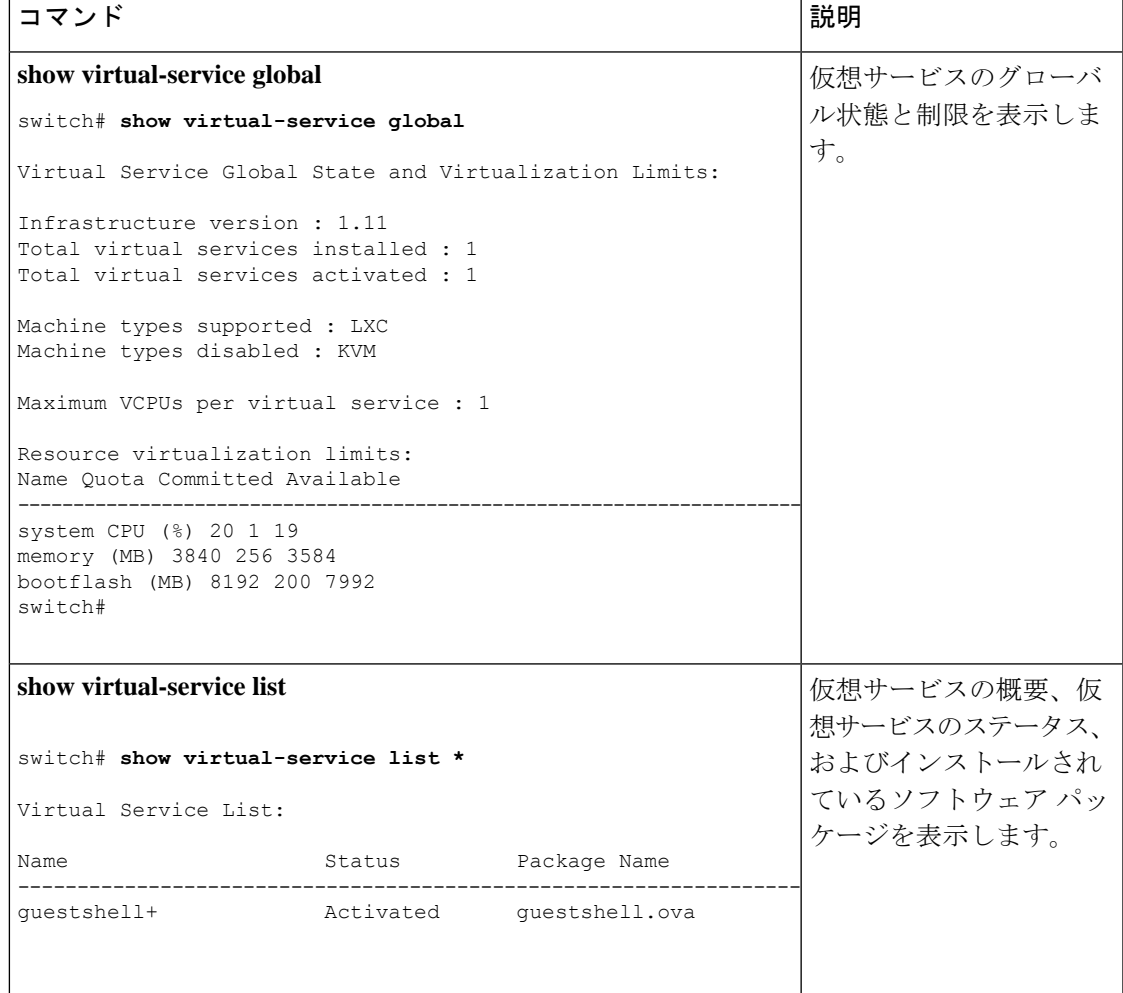

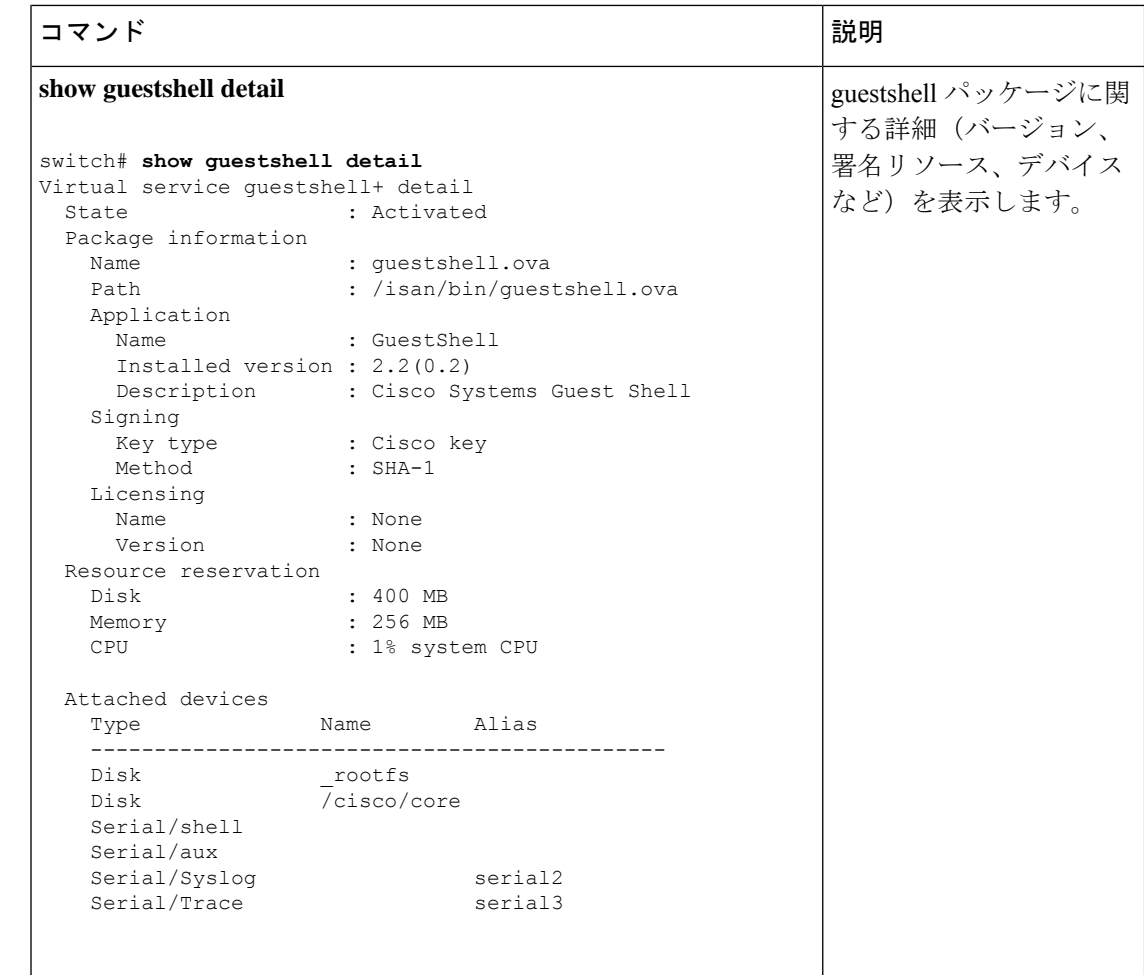

# ゲスト シェルからのアプリケーションの永続的な起動

アプリケーションには、 /usr/lib/systemd/system/*application\_name*.service にインス トールされる systemd / systemctl サービス ファイルが必要です。 このサービス ファイ ルは、次の一般的なフォーマットにする必要があります。

[Unit] Description=Put a short description of your application here

```
[Service]
ExecStart=Put the command to start your application here
Restart=always
RestartSec=10s
```
[Install] WantedBy=multi-user.target

特定のユーザーとして systemd を実行するには、サービスの [サービス (Service) 」 セク ションに User=<username> を追加します。 (注)

# **Guest Shell** からアプリケーションを永続的に起動する手 順

- ステップ **1** 上記で作成したアプリケーション サービス ファイルを /usr/lib/systemd/system/*application\_name* にインストールします。サービス
- ステップ **2 systemctl start** *application\_name* でアプリケーションを開始します
- ステップ **3** アプリケーションが **systemctl status** -l *application\_name* で実行されていることを確認します
- ステップ **4 systemctl enable** *application\_name* でリロード時にアプリケーションを再起動できるようにします
- ステップ **5** アプリケーションが **systemctl status** -l *application\_name* で実行されていることを確認します

# ゲスト シェルでのサンプル アプリケーション

次の例は、ゲスト シェルのアプリケーションを示しています。

```
root@guestshell guestshell]# cat /etc/init.d/hello.sh
#!/bin/bash
OUTPUTFILE=/tmp/hello
rm -f $OUTPUTFILE
while true
do
    echo $(date) >> $OUTPUTFILE
    echo 'Hello World' >> $OUTPUTFILE
    sleep 10
done
[root@guestshell guestshell]#
[root@guestshell guestshell]#
[root@guestshell system]# cat /usr/lib/systemd/system/hello.service
[Unit]
Description=Trivial "hello world" example daemon
[Service]
ExecStart=/etc/init.d/hello.sh &
Restart=always
RestartSec=10s
[Install]
WantedBy=multi-user.target
[root@guestshell system]#
[root@guestshell system]# systemctl start hello
```

```
[root@guestshell system]# systemctl enable hello
[root@guestshell system]# systemctl status -l hello
hello.service - Trivial "hello world" example daemon
  Loaded: loaded (/usr/lib/systemd/system/hello.service; enabled)
  Active: active (running) since Sun 2015-09-27 18:31:51 UTC; 10s ago
Main PID: 355 (hello.sh)
  CGroup: /system.slice/hello.service
           ##355 /bin/bash /etc/init.d/hello.sh &
           ##367 sleep 10
Sep 27 18:31:51 guestshell hello.sh[355]: Executing: /etc/init.d/hello.sh &
[root@guestshell system]#
[root@guestshell guestshell]# exit
exit
[guestshell@guestshell ~]$ exit
logout
switch# reload
This command will reboot the system. (y/n)? [n] y
リロード後
[root@guestshell guestshell]# ps -ef | grep hello
root 20 1 0 18:37 ? 00:00:00 /bin/bash /etc/init.d/hello.sh &
root 123 108 0 18:38 pts/4 00:00:00 grep --color=auto hello
[root@guestshell guestshell]#
[root@guestshell guestshell]# cat /tmp/hello
Sun Sep 27 18:38:03 UTC 2015
Hello World
Sun Sep 27 18:38:13 UTC 2015
Hello World
Sun Sep 27 18:38:23 UTC 2015
Hello World
Sun Sep 27 18:38:33 UTC 2015
Hello World
Sun Sep 27 18:38:43 UTC 2015
Hello World
[root@guestshell guestshell]#
```
systemd / systemctl で実行すると、アプリケーションが停止した場合(または強制終了 した場合)、アプリケーションは自動的に再起動されます。プロセス 識別子 はもともと 226 です。アプリケーションを強制終了すると、プロセス識別子257で自動的に再起動されます。

[root@guestshell guestshell]# ps -ef | grep hello root 226 1 0 19:02 ? 00:00:00 /bin/bash /etc/init.d/hello.sh & root 254 116 0 19:03 pts/4 00:00:00 grep --color=auto hello root 254 116 0 19:03 pts/4 00:00:00 grep --color=auto hello [root@guestshell guestshell]# [root@guestshell guestshell]# kill -9 226 [root@guestshell guestshell]# [root@guestshell guestshell]# ps -ef | grep hello root 257 1 0 19:03 ? 00:00:00 /bin/bash /etc/init.d/hello.sh & root 264 116 0 19:03 pts/4 00:00:00 grep --color=auto hello [root@guestshell guestshell]#

翻訳について

このドキュメントは、米国シスコ発行ドキュメントの参考和訳です。リンク情報につきましては 、日本語版掲載時点で、英語版にアップデートがあり、リンク先のページが移動/変更されている 場合がありますことをご了承ください。あくまでも参考和訳となりますので、正式な内容につい ては米国サイトのドキュメントを参照ください。